**Nixfarma** 

# Butlletí Setmanal

**PACIENT A FI DE VENDA** 

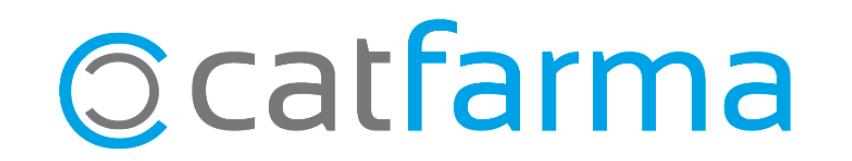

Amb la nova versió del **Nixfarma** ara és possible assignar una venda a un pacient en la pantalla de Fi de venda fent servir la relació pacient-client.

Això és realment interessant per a les farmàcies que treballen amb SPD, ja que fins ara, estaven obligades a indicar el client a la pantalla de venda i no a la pantalla de Fi de venda.

2

A continuació veurem un exemple.

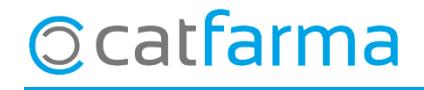

· Fins ara s'indicava el client a la pantalla de venda i si estava relacionat amb un pacient, aquest es seleccionava automàticament:

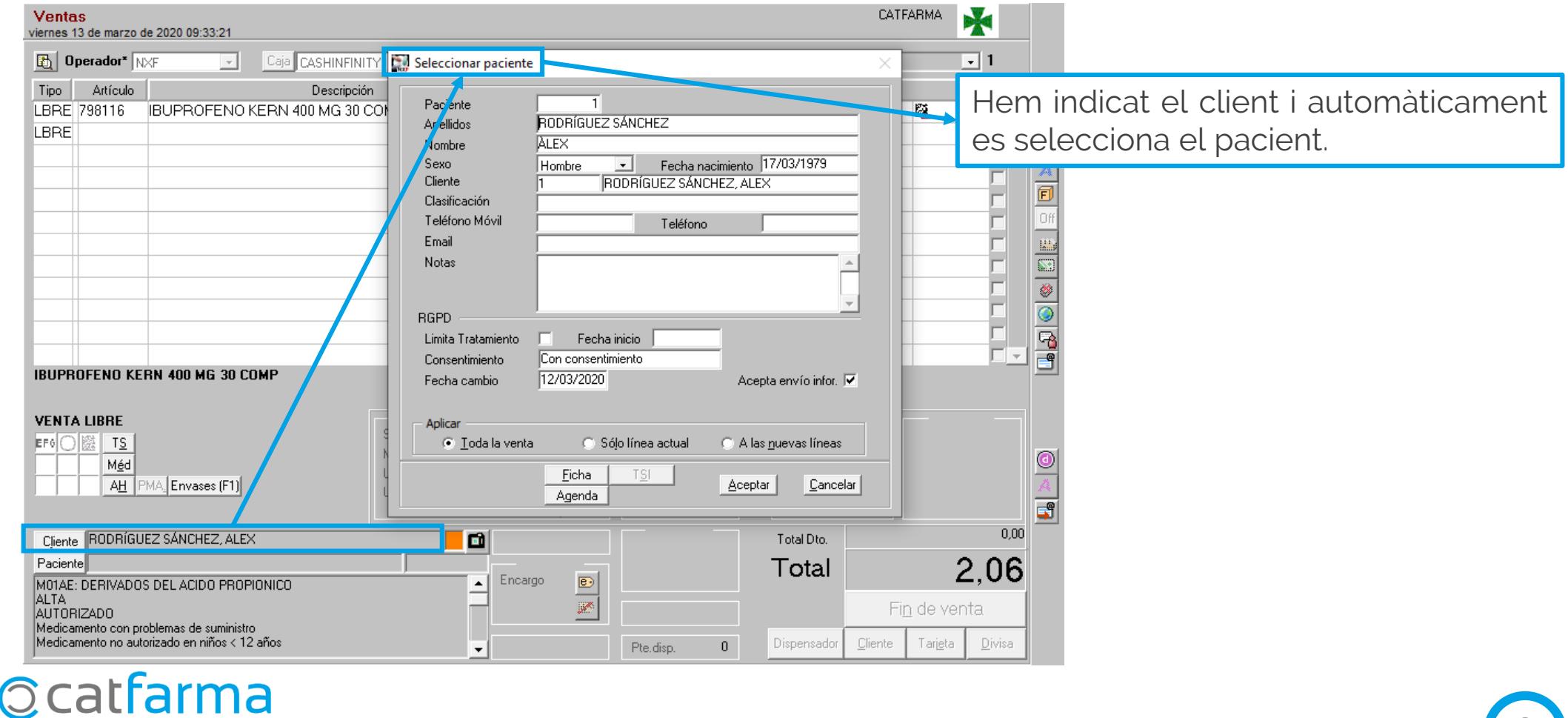

3

· Amb la nova versió també és possible assignar la venda a un pacient una vegada a la finestra de fi de venda, tot indicant el client relacionat corresponent

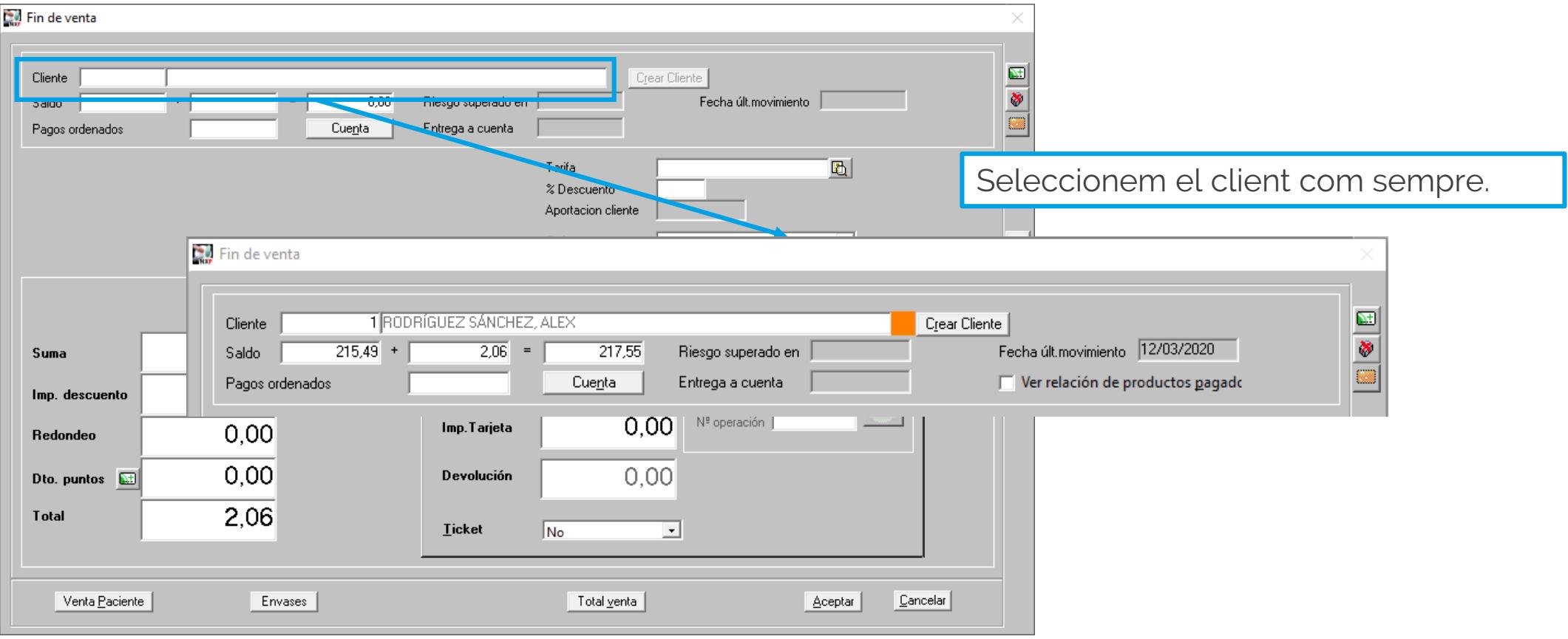

4

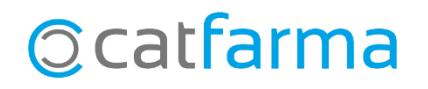

· Una vegada s'ha introduït el client, el **Nixfarma** ens mostrarà un missatge preguntant si també volem associar aquesta venda al pacient corresponent:

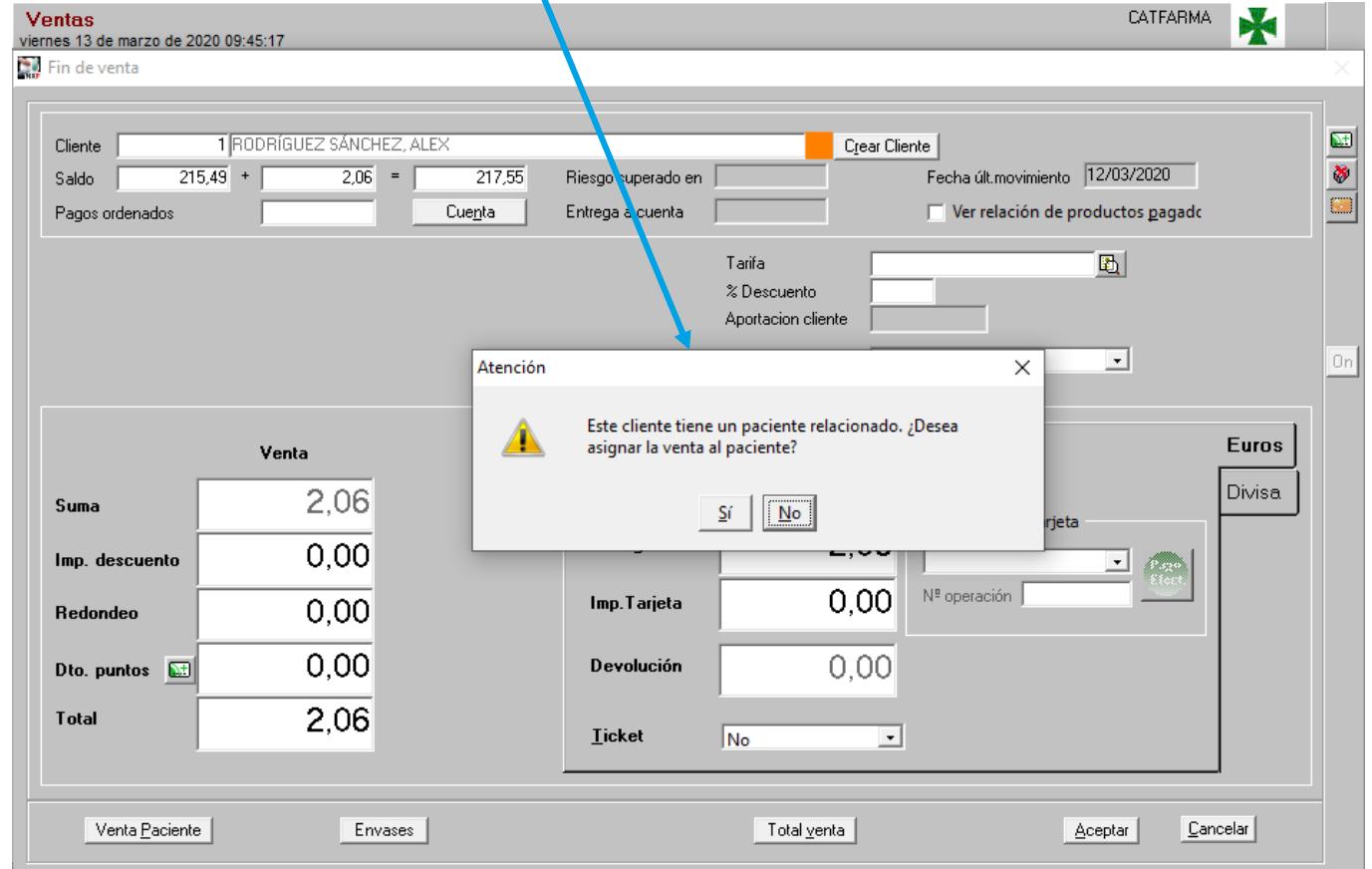

5

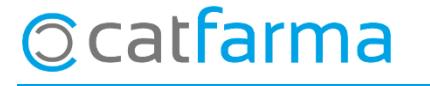

divendres, 13 març de 2020

## **SEMPRE AL TEU SERVEI Bon Treball**

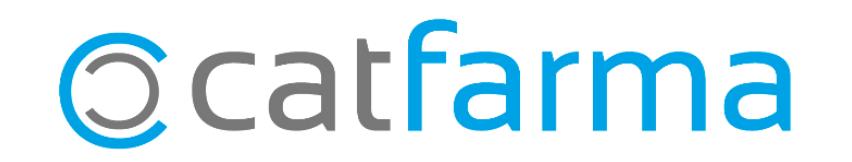